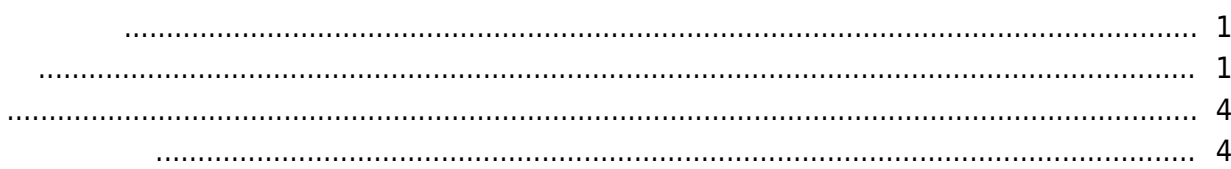

, [BioStar 2](http://kb.supremainc.com/knowledge/doku.php?id=tag:biostar_2&do=showtag&tag=BioStar_2),

BioStar

<span id="page-1-0"></span> $2.5$ 

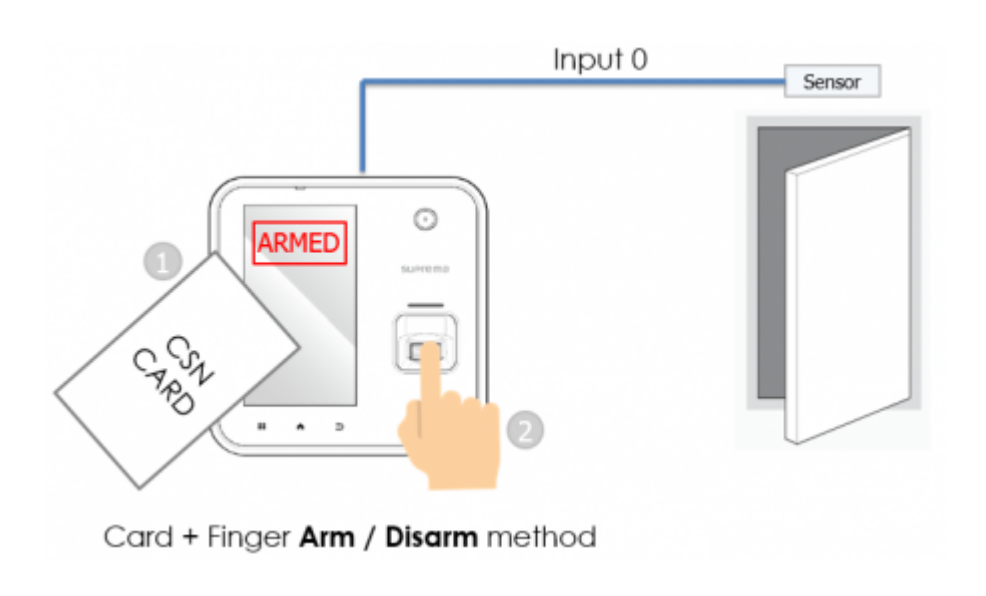

 $485$ 

RS-

 $\mathsf{E}(\mathsf{E}(\mathsf{$ 

<span id="page-1-1"></span>Base Secretary Secretary Secretary Secretary Secretary Secretary Secretary Secretary Secretary Secretary Secretary Secretary Secretary Secretary Secretary Secretary Secretary Secretary Secretary Secretary Secretary Secreta

Knowledge

1. BioStar 2

 $2.$ 

### 3. **(ZONE)**

### 4. **(ADD ZONE)**

- http://kb.supremainc.com/knowledge/

2021/10/05 14:35 2/4

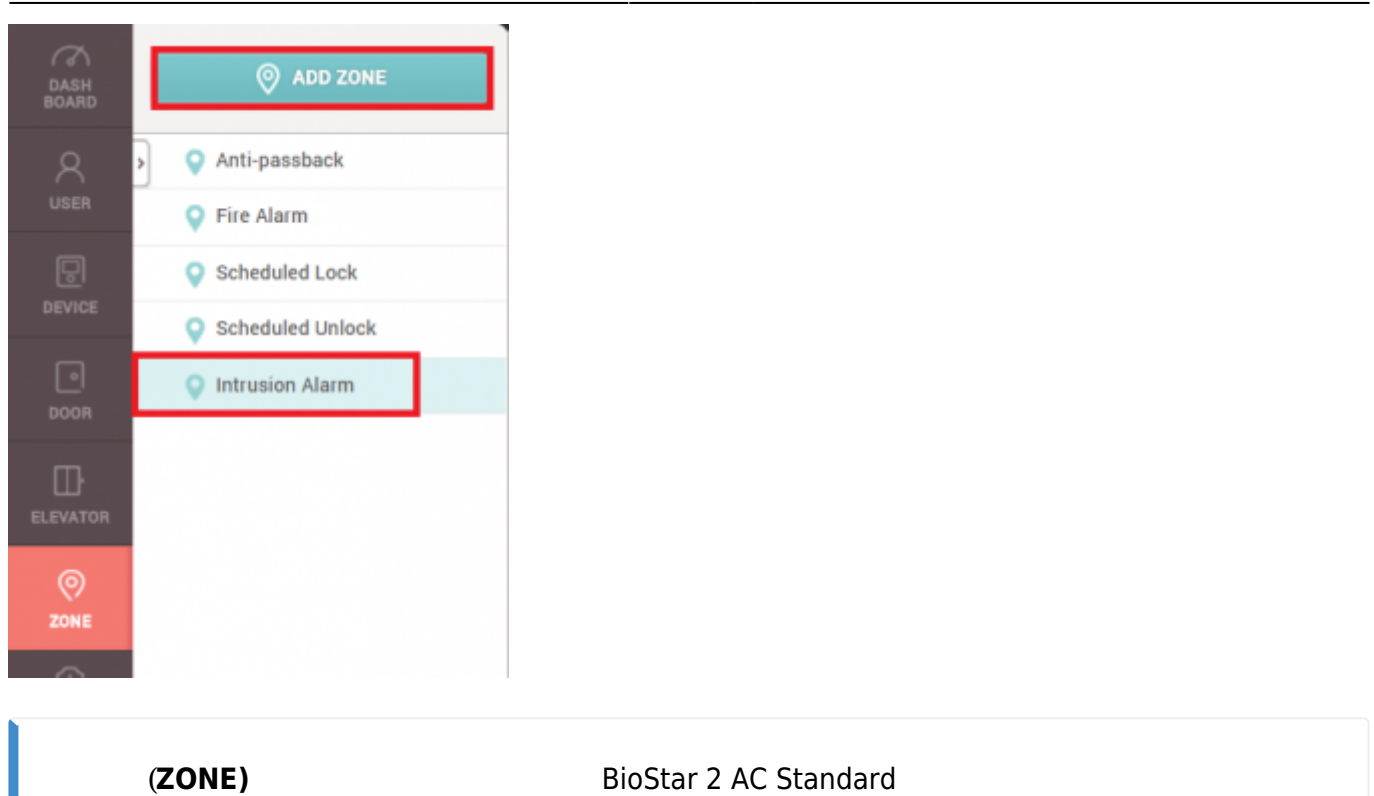

5. **警戒アラーム**を選択した後、適用をクリックしてください。

6. 警戒ゾーンの**名称**を入力してください。 ← 新しい警戒ゾーン 情報  $\boxed{\mathfrak{M} \cup \negthinspace \succ}$  $+88$  $-881$  $-77\%$  $(RS-485)$ 7. 侵入を検知する**ドア(Door)**を選択してください。 8. <sub>び</sub>ーンを使われる 9. 必要な場合には、**遅延時間(Delay Time)**を設定してください。 **解除遅延時間**:侵入が検知された場合、設定した時間(秒)の間、侵入検知(Intrusion alarm detected) 10. / the set of  $\mathcal{N}$  +  $\mathcal{N}$  +  $\mathcal{N}$  +  $\mathcal{N}$  +  $\mathcal{N}$  +  $\mathcal{N}$ 

2021/10/05 14:35 3/4

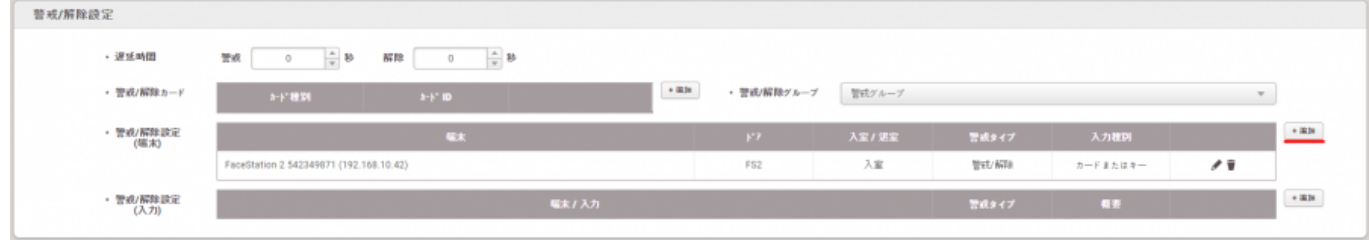

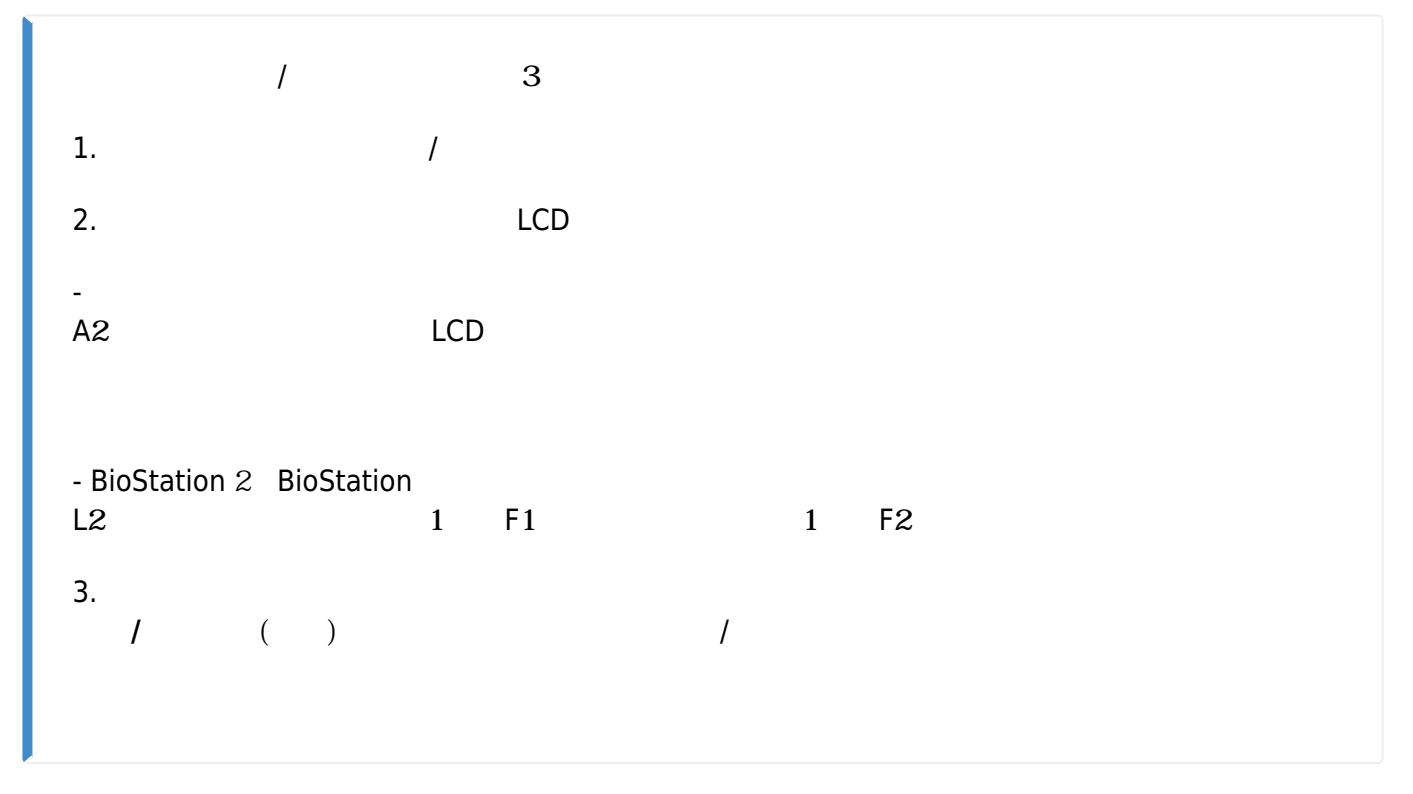

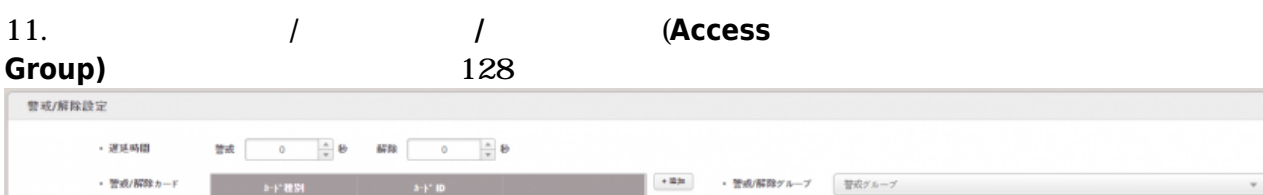

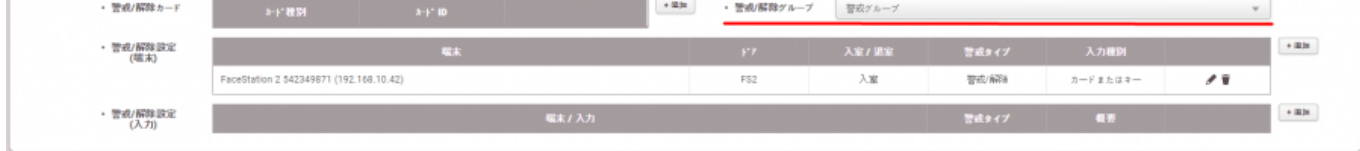

## $12. +$  (+ **Add)**

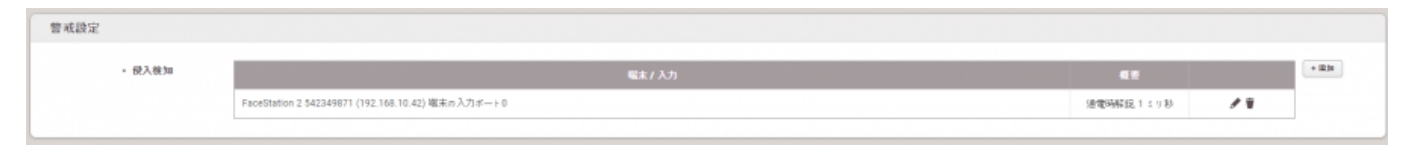

### $13. +$  (+ **Add)**

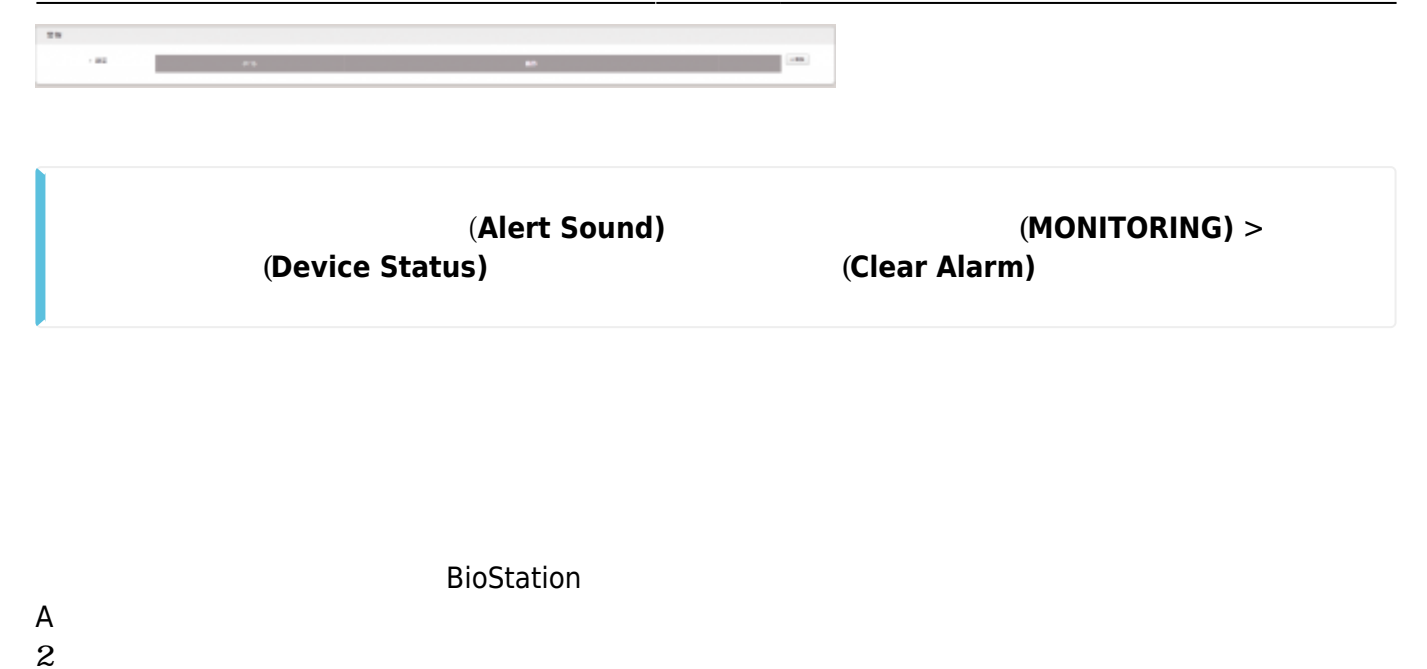

# <span id="page-4-0"></span>[2x\\_sysconfig\\_a2\\_alarm\\_final.mp4](http://kb.supremainc.com/knowledge/lib/exe/fetch.php?cache=&media=en:2x_sysconfig_a2_alarm_final.mp4)

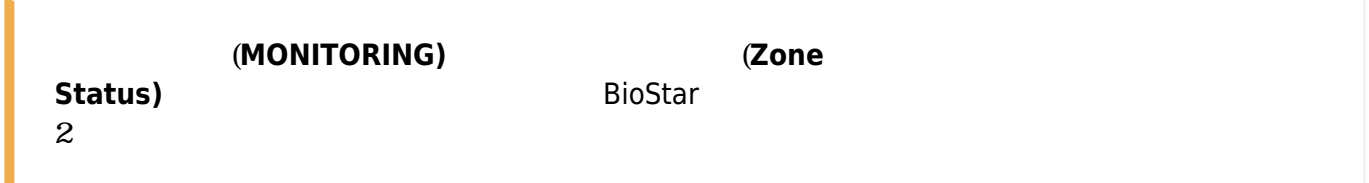

BioStar 2.5

- <span id="page-4-1"></span>- BioStation 2 FW 1.5.0
- BioStation A2 FW 1.4.0
- CoreStation FW 1.0.0
- P2 FW 1.0.0
- R2 FW 1.0.0

BioStar 2.6

 $-$  BioStation L2 FW  $1.30 - 8$  - W2 FW  $1.20 - 5$  - FaceStation 2 FW  $1.10$ 

Entry **Entry Structure Entry Structure Entry** 

From: <http://kb.supremainc.com/knowledge/> -

Permanent link:

**[http://kb.supremainc.com/knowledge/doku.php?id=ja:how\\_to\\_configure\\_an\\_alarm\\_zone&rev=1622017913](http://kb.supremainc.com/knowledge/doku.php?id=ja:how_to_configure_an_alarm_zone&rev=1622017913)**

Last update: **2021/05/26 17:31**